Stand 06.03.2021 - 21:59:30

# Inhaltsverzeichnis

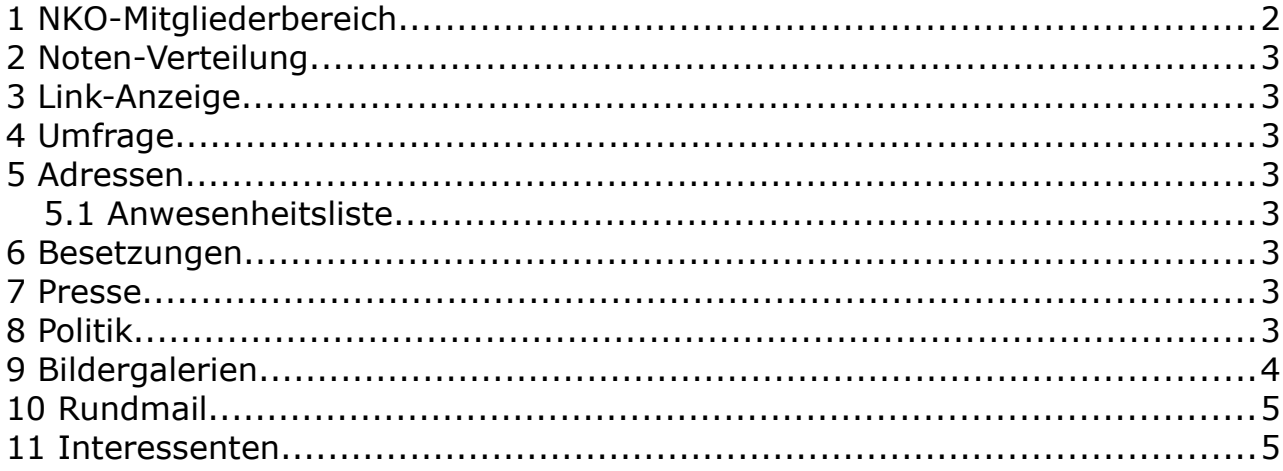

# **1 NKO-Mitgliederbereich**

Im NKO-Mitgliederbereich sind alle Informationen zusammengefasst, die nicht für die Öffentlichkeit bestimmt sondern den NKO-Mitgliedern vorbehalten sind. Einerseits handelt es sich um persönliche Daten wie Adressen, Email-Adressen, Anschriften und Telefonnummern, andererseits um Daten, die nur für NKO-Mitglieder interessant sind wie Besetzungs- und Anwesenheitslisten.

Um Zugang zum Mitgliederbereich zu erhalten, ist es notwendig, sich im Mitgliederbereich mit Benutzernamen und Passwort anzumelden. Dies gelingt jedoch nur, wenn man registriertes NKO-Mitglied ist.

Sollte noch keine Registrierung vorhanden sein, ruft man den Menüpunkt "Registrieren" auf und füllt das Registrierungsformular aus. Dabei wird das "Double-Opt-In"-Verfahren angewandt, d.h. Erst wenn man auf die Bestätigungs-Email geantwortet hat, wird die Registrierung abgeschlossen. Außerdem ist es erforderlich, dass der Webmaster die Registrierung freischaltet. Über alle Schritte des Registrierungsverfahrens wird per Email Bericht erstattet.

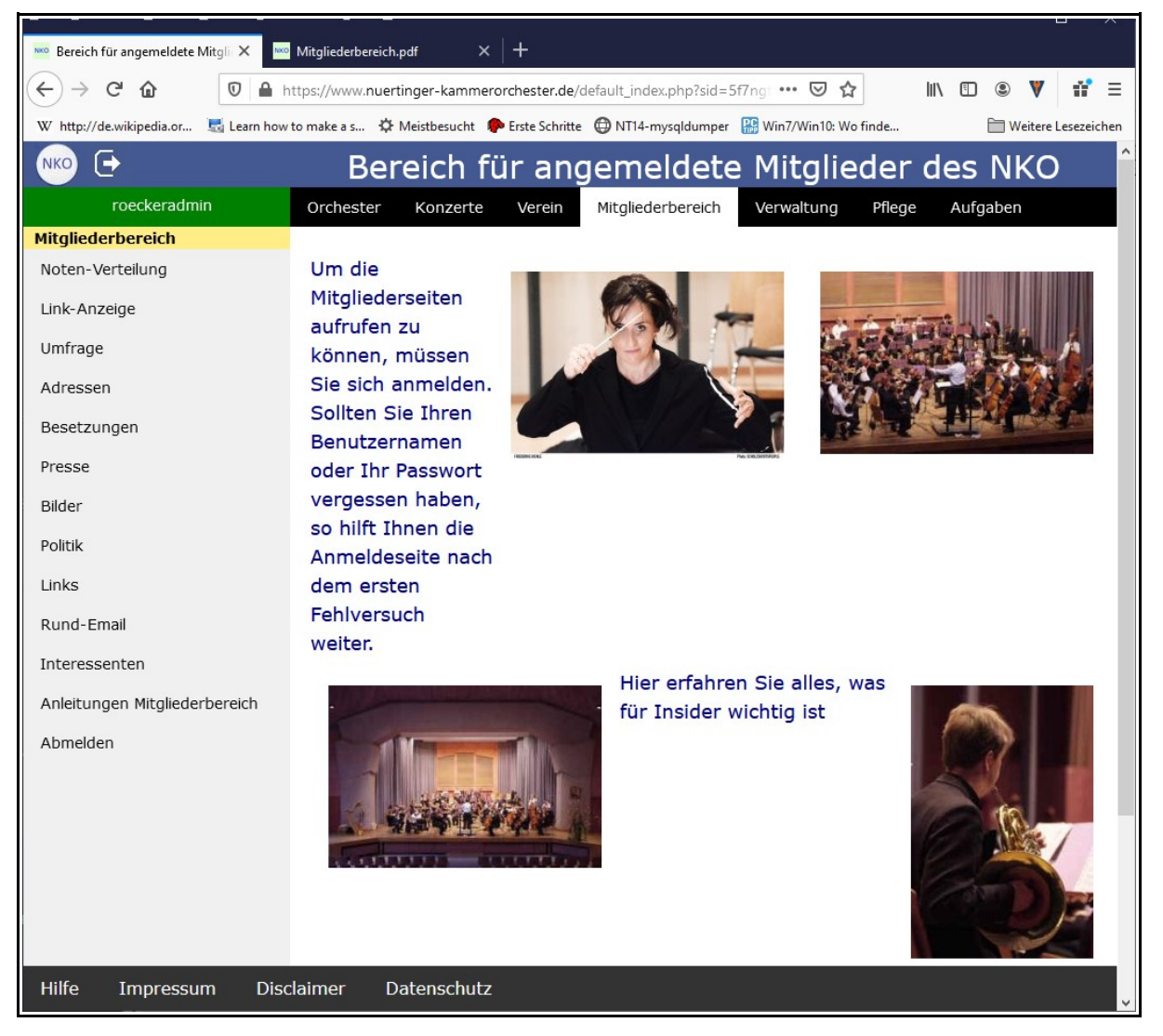

# **2 Noten-Verteilung**

Der Bereich "Noten-Verteilung" bietet Orchesternoten zum Download an. Er ist nur in Zeiten vorhanden, in denen Noten elektronisch verteilt werden.

## **3 Link-Anzeige**

Der Bereich "Link-Anzeige" bietet alle Links auf externe Webseiten an, die mit der Link-Verwaltung im Bereich Pflege definiert wurden.

### **4 Umfrage**

Mit dem Menüpunkt "Umfrage" kann man an einer NKO-Umfrage teilnehmen oder auch die Umfrage auswerten. Dieser Menüpunkt ist nur sichtbar, wenn aktuell eine Umfrage stattfindet.

#### **5 Adressen**

Der Bereich "Adressen" enthält Adresslisten in verschiedenen Sortierungen:

- Orchester-Adressen Adressen und Telefonnummern aller aktiven Orchestermitglieder
- Anwesenheitsliste Wer war in der Probe anwesend?
- **C** Email-Adressen Alle Email-Adressen
- ohne Email Orchestermitglieder ohne Email-Adresse
- **C** Ehemalige **Alle ehemaligen Orchestermitglieder**
- Serienbrief-Anleitung Anleitung, wie man mit heruntergeladenen Adresslisten einen Serienbrief anfertigt.

Allen Adresslisten ist gemeinsam, dass sie sich nach den verschiedenen Spalten sortieren lassen, dass man sie mit der Funktion "Druckvorschau" ausdrucken und mit der Funktion "Download" auf den eigenen Rechner zur Weiterverarbeitung herunterladen kann.

### *5.1 Anwesenheitsliste*

Mit der Funktion "Anwesenheitsliste" lässt sich für jeden Termin im "Probenplan" eine Liste ausdrucken, die von den Teilnehmern unterschrieben wird.

### **6 Besetzungen**

Mit der Funktion "Besetzungen" lässt sich verwalten, wer bei einem Projekt teilnimmt.

#### **7 Presse**

Der Bereich "Presse" enthält Artikel (außer Konzertbesprechungen) rund um das Nürtinger Kammerorchester, die in der Presse erschienen sind.

### **8 Politik**

Der Bereich "Politik" enthält Artikel über politische Vorgänge, die unmittelbar oder mittelbar das Nürtinger Kammerorchester betreffen.

# **9 Bildergalerien**

Im Bereich "Bildergalerien findet man Bildersammlungen "aus dem Leben" des Nürtinger Kammerorchesters. Diese sind aus Datenschutzgründen nicht im öffentlich zugänglichen Bereich der Homepage angesiedelt.

#### **10 Rundmail**

Mit der Funktion "Rundmail" können Emails mit Anhängen an einen der vorgefertigten Verteiler geschickt werden. Wesentliche Funktion ist, dass jeder Empfänger eine individuell erstellt Email erhält, ohne die Email-Adressen der übrigen Empfänger bekannt zu machen. Dies dient vor allem der "Hacker-Abwehr", da Hacker sich gerne an Email-Verteilern mit vielen Einträgen bedienen.

#### **11 Interessenten**

Die Funktion "Interessenten" erlaubt jedem registrierten Teilnehmer, eigene Email-Verteilerlisten zu pflegen, auf die er mit der "Interessenten-Email" zugreifen kann. Diese Funktion ist vor allem dazu gedacht, Konzertankündigungen an einen Interessentenkreis zu verschicken. Wie bei der NKO-Rundmail erhält jeder Empfänger eine individuell erstellte Email, ohne weitere Email-Adressen bekannt zu machen.